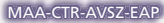

CAPCOM

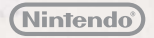

GUÍA RÁPIDA DE PROGRAMAS DE NINTENDO 3DS EL PROFESOR LAYTON™ VS. PHOENIX WRIGHT™: ACE ATTORNEY™

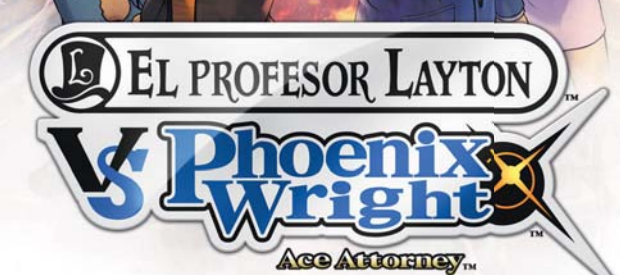

**MLEVEL5** 

O texto em português encontra-se no verso.

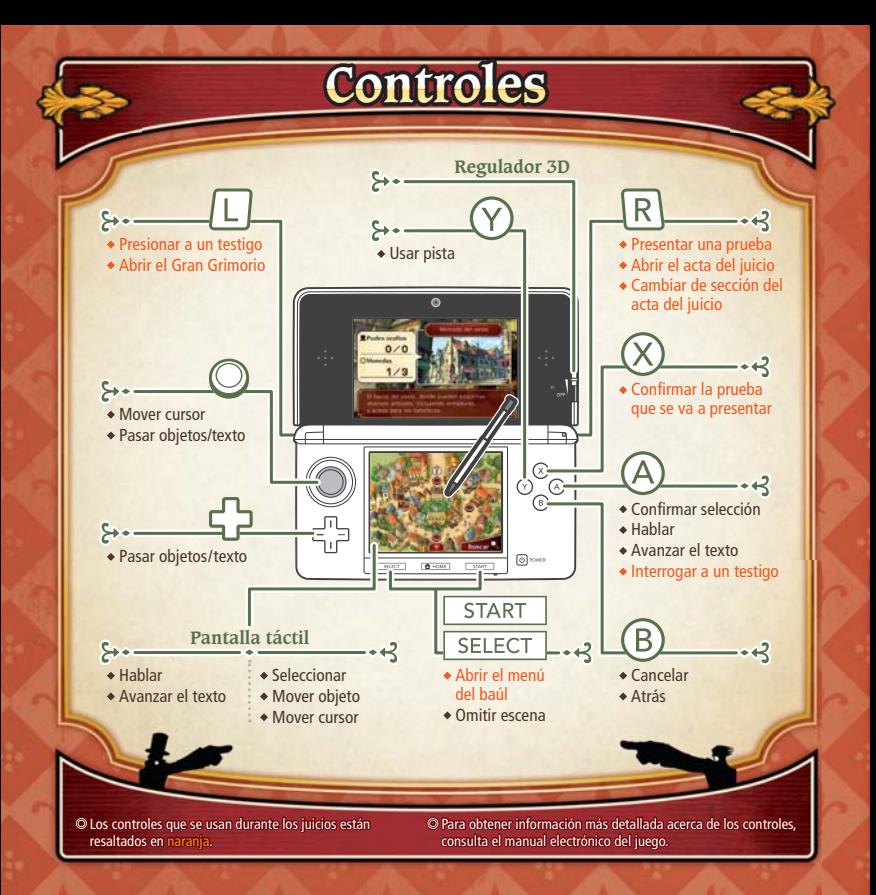

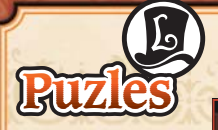

Usa la pantalla táctil para resolver los puzles. Toca LISTO cuando creas haber dado con la solución. A la derecha se explican los iconos que aparecerán en los puzles.

**Juicios**

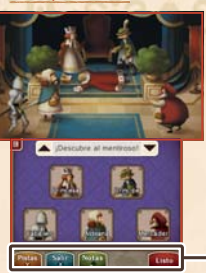

En la ciudad de Labyrinthia te esperan muchos tipos de puzles diferentes. Para resolverlos, deberás leer atentamente sus descripciones y las instrucciones correspondientes.

### **Información básica sobre los iconos**

- Usa este icono para obtener pistas que te ayuden Peter a resolver los puzles (las pistas especiales cuestan dos monedas).
	- Abandonar y dejar el puzle para otro momento.
	- Usar la función de las notas.
	- Comenzar el puzle desde el principio.
	- Cancelar la última acción.
- Resolver el puzle.

Nota: Los iconos que aparecen en la pantalla de resolución de puzles varían según el tipo de problema que se plantee.

Usa los comandos siguientes para defender a los acusados de brujería y evitar que sean declarados culpables.

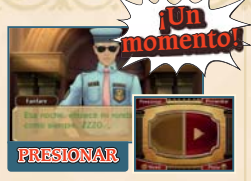

Presiona a los testigos para que ofrezcan más detalles de sus declaraciones. Quizá cambien su testimonio y te ayuden a desvelar nuevas pruebas.

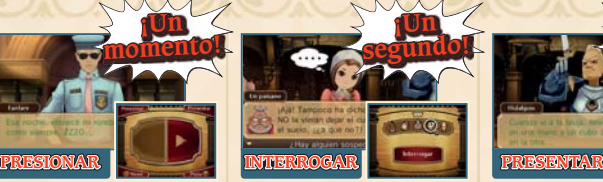

Con esta opción podrás conocer la opinión de un testigo acerca del testimonio de otro testigo. Usa la lupa y no te pierdas detalle para descubrir cualquier comportamiento sospechoso.

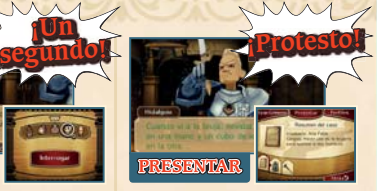

Si descubres que un testimonio se contradice con el contenido del acta del juicio, no dudes en presentar la prueba o perfil que lo demuestre.

# **Contenido especial Internet**

¡Conéctate a internet para desbloquear episodios y bocetos especiales! Para acceder al contenido especial, deberás completar la historia principal del juego.

Para obtener información acerca de cómo conectar tu consola a internet, consulta el manual de instrucciones de la consola.

Nota: Puedes restringir la comunicación en línea con otros usuarios mediante el control parental. Para obtener más información, consulta el manual de instrucciones de la consola.

## **Cómo desbloquear el contenido**

**1 2**

**4**

 $\sim$  $\sim$ 64  $\infty$ نت  $\Omega$  Selecciona CONTENIDO ESPECIAL en el menú principal una vez que hayas completado el juego.

A continuación, elige una partida en la que hayas completado el juego. Nota: Una vez que se haya desbloqueado el contenido especial, se guardará en todas las partidas en las que se haya completado el juego.

Selecciona DESBLOQUEAR EL CONTENIDO.  $\mathbf{z}$ 

Cuando el contenido se haya desbloqueado, podrás consultarlo en la pantalla "Contenido especial".

## **Manual electrónico**

Selecciona el icono de este programa en el menú HOME y toca MANUAL para acceder al manual electrónico. Lee su contenido con detenimiento para usar correctamente el programa.

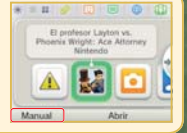

**BO** 

Este título se acompaña de un manual electrónico para reducir el gasto de papel en el embalaje. Para obtener ayuda, consulta el manual electrónico, el manual de instrucciones de la consola o el sitio web de Nintendo. El manual electrónico está disponible en PDF en el sitio web de Nintendo.

**IMPORTANTE:** Lee atentamente la hoja de información importante.

This software uses a font that is either made by or created based on a font made by Fontworks Inc. which has been modified to accommodate the software design.

©2014 LEVEL-5 Inc. ©CAPCOM CO., LTD. 2014 Trademarks are property of their respective owners. Nintendo 3DS is a trademark of Nintendo.

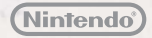

GUIA DE UTILIZAÇÃO RÁPIDA PARA APLICAÇÕES NINTENDO 3DS PROFESSOR LAYTON™ VS PHOENIX WRIGHT™: ACE ATTORNEY™

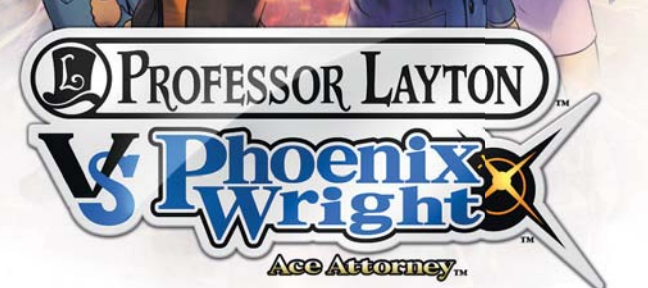

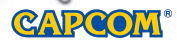

**MLEVEL5** 

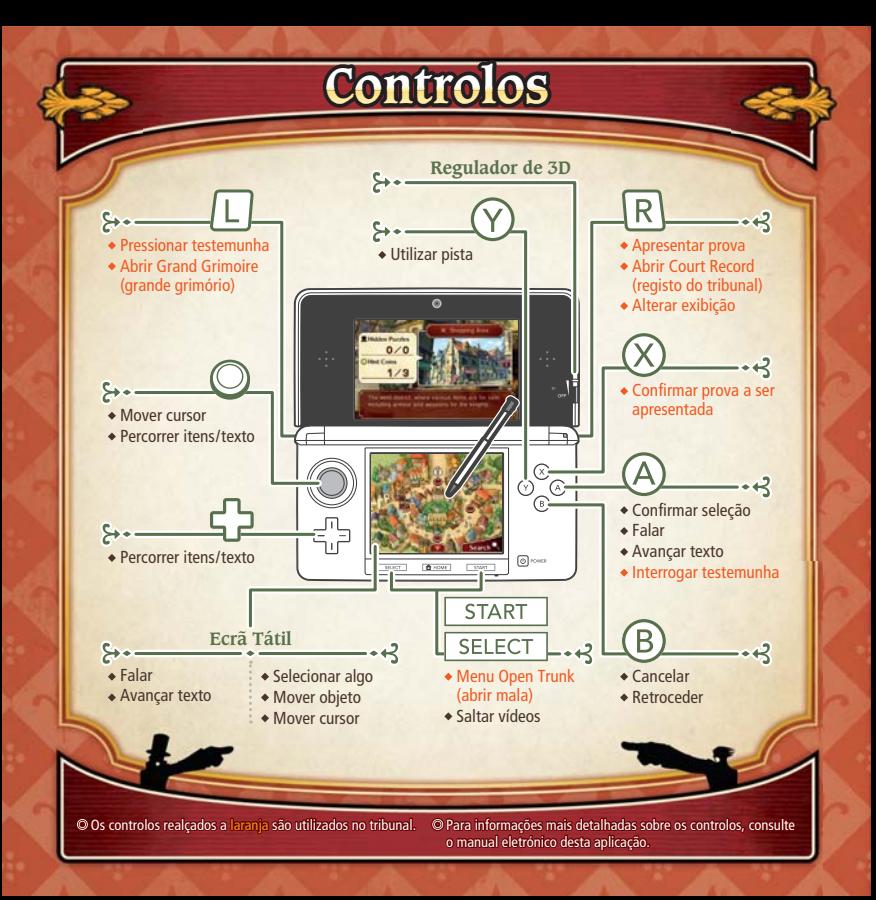

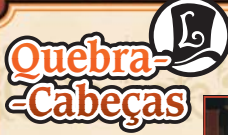

Utilize o ecrã tátil para resolver os quebra-cabeças. Quando desejar indicar a sua resposta, selecione SUBMIT (confirmar). Existe ainda uma grande variedade de símbolos presentes no ecrã durante um quebra- -cabeça (apresentados à direita).

Existem vários tipos diferentes de quebra-cabeças na vila de Labyrinthia. Consoante o tipo de quebra-cabeça encontrado, será necessário ler atentamente a sua descrição e as instruções para poder descobrir a solução correta.

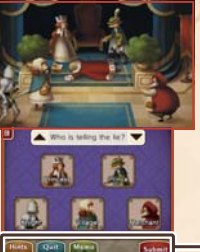

#### **Resumo dos Símbolos**

- Utilize uma hint coin (moeda-pista) para ver Hints uma pista sobre o quebra-cabeça (as super hints (superpistas) custam duas moedas).
	- Sair do quebra-cabeça e deixá-lo para mais tarde.
	- Ativar a Memo Function (função memo).
	- Reiniciar o quebra-cabeça.

Anular a sua última ação.

Confirmar a sua resposta.

Nota: Os símbolos apresentados no ecrã poderão variar consoante o tipo de quebra-cabeça.

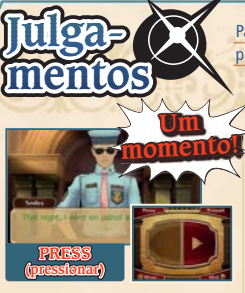

Se pressionar uma testemunha, terá acesso a mais detalhes do seu de poimento. Poderá assim conseguir que esta altere o seu depoimento e ajudar a descobrir novas provas.

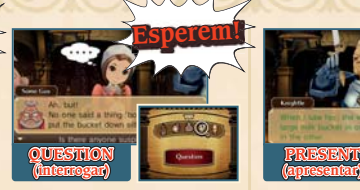

Pode interrogar uma testemunha e assim obter a sua opinião sobre o depoimento de outra testemunha. Olhe em volta com a lupa e descubra se alguém apresenta um comportamento suspeito.

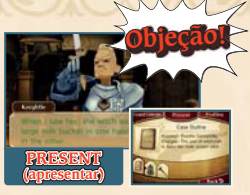

Se descobrir que um depoimento contradiz as provas, poderá apresentar uma prova ou um perfil que ajude a comprovar as contradições da testemunha.

Para ilibar as personagens acusadas de feitiçaria, utilize as seguintes opções para revelar a verdade e conseguir um veredito de Not Guilty (inocente).

# **Conteúdos Extra Internet**

Estabeleça ligação à Internet para desbloquear episódios especiais e galerias de imagens! Os conteúdos extra só estarão disponíveis após concluir o jogo principal.

Para mais informações sobre como ligar a sua consola à Internet, consulte o manual de instruções da mesma.

Nota: Pode restringir a interação online a partir do Controlo Parental. Para mais informações, consulte o manual de instruções da consola.

## **Como Desbloquear**

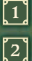

Após concluir o jogo principal, selecione EXTRA CONTENT (conteúdos extra) no menu principal.

Selecione um ficheiro de gravação em que tenha concluído o jogo. Nota: Assim que os conteúdos extra tenham sido desbloqueados, estes serão guardados em todos os ficheiros de gravação em que tenha concluído o jogo.

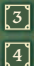

Selecione UNLOCK CONTENT (desbloquear conteúdos).

Assim que este procedimento estiver concluído, poderá consultar os novos conteúdos na opção Extra Content.

### **Manual Eletrónico**

Selecione o símbolo para esta aplicação no Menu HOME e toque em MANUAL para ler o manual eletrónico. Leia este manual com atenção para poder tirar o máximo partido da sua nova aplicação.

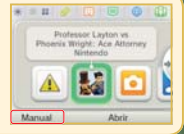

**BO** 

Este título inclui um manual eletrónico para reduzir a quantidade de papel utilizado. Para obter mais informações, consulte o manual eletrónico, o manual de instruções da sua consola ou a página web da Nintendo. O manual eletrónico está disponível na página web da Nintendo em formato PDF.

**IMPORTANTE:** Leia o folheto de informações importantes, incluído em separado.

This software uses a font that is either made by or created based on a font made by Fontworks Inc. which has been modified to accommodate the software design.